2019 年 10 月浙江省高等教育自学考试报名指南(社会考生-续考生)

一、报名时间

1.至报名当时注册已满 5 年、但未重新上传近期拍摄的照片的续考生,须登陆系统上传 近期拍摄的照片,经审核(3 天)通过后报考课程。

网上上传照片时间:2019 年 7 月 8 日 8:30-7 月 12 日 16:30

课程考试报考时间:2019 年 7 月 10 日 8:30-7 月 16 日 16:30

2.其他续考生,直接登陆系统报考课程。

课程考试报考时间: 2019年7月8日8:30-7月16日16:30

## 二、报名流程

2019年 7 月 8 日 8:30-7 月 16 日 16:30, 考生登录自学考试信息网 (zk. z jzs. net) 进行 课程报考。

1.登陆系统

在"社会考生登录"界面使用身份证号或准考证号登录,登录密码为身份证号后六位。身 份证号登录时需选择地市/县区,准考证号登录时系统自动填充该准考证所在地市/县区,登 陆时系统有信息提示。

续考生注册时登记的身份证号与实际身份证号不符,导致登陆密码错误,可联系当地教 育考试机构。考生可以选择牢记从当地教育考试机构获得的密码,也可以登陆系统后在"我 的信息-密码修改"中修改密码并牢记修改后的密码。

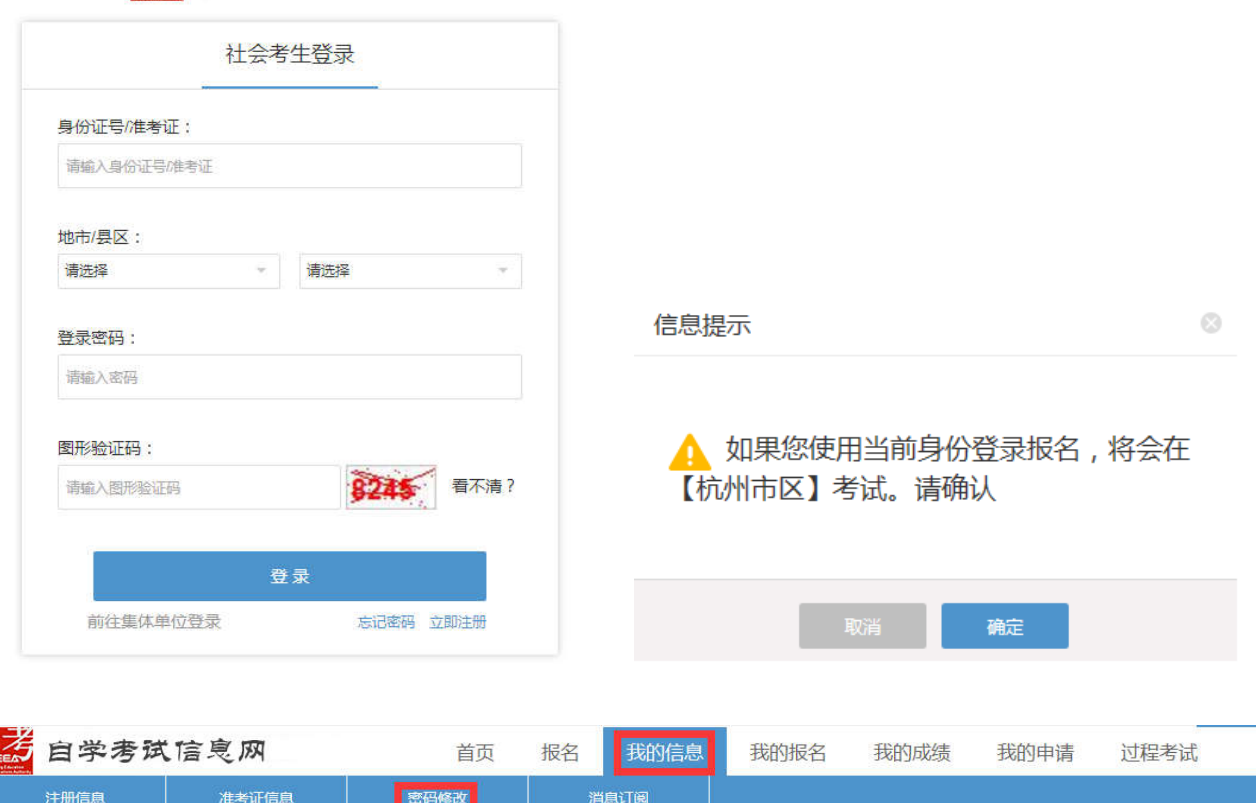

后 自学考试信息网

2.报考课程

(1)点击"报名"菜单。

看 自学考试信息网 首页 服名 我的信息 我的报名 我的成绩 我的申请 过程考试

(2) 阅读"考生报名必读", 在"我已阅读知晓'报名必读'并遵守相关考试规定"前 方框内打勾,点击"请前往报名"。

老生据名必读

中华人民共和国刑法修正案(九)(摘录)

二十五、在刑法第二百八十四条后增加一条,作为第二百八十四条之一: "在法律规定的国家考试中,组织作弊的,处三年以下有期徒刑或者拘役,并处或者单处罚金;情节严重的,处三年以上七年以下有期徒刑,并处罚金。 "为他人实施前款犯罪提供作弊器材或者其他帮助的,依照前款的规定处罚。 ,9 他八文画用取24种收15-19-48-19 地名美国塔斯克斯克斯克人文约。<br>"为实施考试作弊行为,向他人非法出售或者提供第一款规定的考试的试题、答案的,依照第一款的规定处罚。<br>"代替他人或者让他人代替自己参加第一款规定的考试的,处拘役或者管制,并处或者单处罚金。" 五十二、本修正案自2015年11月1日起旅行。 浙江省白学考试考场规则 考生在考前20分钟凭《准考证》、 《考试通知单》和二代身份证(含军人身份证)进入考场,按监考教师指定位置入座,并将《准考证》、《考试通知单》和有效 入考场续考,不得在考场附近逗留或讨论答题情况。考试终场时间一到,考生必须立即停止答卷,并将试卷、答题纸整理后放在书桌上。严禁将试卷、答题纸、草稿纸带出 考场。 、考生要自觉服从监考人员的管理,不得以任何理由妨碍监考人员进行正常工作。对扰乱考场秩序、恐吓或威胁监考人员人身安全的考生将移交公安机关追究责任, 并通知考生所在单位。 九、对违规考生,按《国家教育考试违规处理办法》规定,视情节轻重给予取消考试成绩、停考、延迟毕业直至追究其刑事责任等处理。 国家教育考试违规处理办法(摘录) 第五条 考生不遵守考场纪律,不服从考试工作人员的安排与要求,有下列行为之一的,应当认定为考试违纪: (一) 携带规定以外的物品进入考场或者未放在指定位置的; (二) 未在规定的座位参加考试的; (二) 老试开始信号发出前然频或者老试结束信号发出后继续然频的: (八) 用规定以外的笔或者纸答题或者在试卷规定以外的地方书写姓名、考号或者以其他方式在答卷上标记信息的; (九) 其他违反考场规则但尚未构成作弊的行为。 、(三) 抗告、窃取他人试卷、答卷或者肋迫他人为自己抄奏提供方便的;<br>(三) 抢夺、窃取他人试卷、答卷或者肋迫他人为自己抄奏提供方便的;<br>(四) 携带具有发送或者接收信息功能的设备的; (凶) 積市料利又処有極快信局制、開設會明;<br>(六)故意销毀試卷、答意或者考試材料的;<br>(六)故意销毀試卷、答意或者考試材料的;<br>(七)在答卷上填写与本人身份不符的姓名、考号等信息的;<br>(八)伶、接物品或者交換试卷、答卷、草稿纸的;<br>(八)伶、接物品或者交換试卷、答卷、草稿纸的; (九)其他以不正当手段获得或者试图获得试题答案、考试成绩的行为。<br>**第七条** 教育考试机构、考试工作人员在考试过程中或者在考试结束后发现下列行为之一的,应当认定相关的考生实施了考试作弊行为: おも、 吸用つ 65.07%、つ 5.1 ドバルにつ 63.2は日 38.8はの 63.3ホロズル 17.91.2。<br>(一)通过伪造证件、证明、档案及其他材料获得考试資格、加分資格和考试成績的。<br>(二)评巻过程中被认定为答案雷同的。 (三)考场纪律混乱、考试秩序失控, 出现大面积考试作弊现象的; 、二, 『あねばれぬ』、『ぬ心』、『出気人■ハッ』<br>(四)考试工作人员协助实施作弊行为,事后査实的,<br>(五)其他应认定为作弊的行为。 、立,《临江》、《济州·开》,》。。<br>**第八条** 考生及其他人员应当自觉维护考试工作场所的秩序,服从考试工作人员的管理,不得有下列抗乱考试秩序的行为: (一)故意扰乱考点、考场、评卷场所等考试工作场所秩序; (一) 奴 & 机 zh w 、 �� xp 、 ヤ �� xp xp ゃ �� xb エド切 xp ft y h<br>(二) 拒 絶、 妨 略 考 试 工 作 人 员 履 行 耆 理 訳 责 ;<br>(三) 威 胁、 侮 辱 、 诽 滂 、 诬陷 或 者 以 其 他 方 式 侵 害 考 试 工 作 人 员 、 其 他 考 生 合 法 权 益 的 行 为 ;<br>( 四 ) 故 憲 損 坏 考 场 设 施 设 备 ;<br>( 四 ) 故 憲 損 坏 考 (五) 其他扰乱者试管理秩序的行为 、H / 共心讥乱》以旨在讥! 的打力。<br>**第九条** 考生有第五条所列考试违纪行为之一的,取消该科目的考试成绩。 、<br>- 考生有第六条、第七条所列考试作弊行为之一的,其所报名参加考试的各阶段、各科成绩无效,参加高等教育自学考试的,当次考试成绩各科成绩亢效。<br>- 有下列情形之一的,可以视情节轻重,同时给予暂停参加该项考试1至3年的处理,情节特别严重的,可以同时给予暂停参加各种国家教育考试1至3年的处理: (三) 使用相关设备接收信息实施作弊的; 、二,以所研不収首性以而忘决地肝井叩;<br>《因》伪造、变造身份证、准考证及其他证明材料,由他人代替或者代替考生参加考试的。<br>参加高等教育自学考试的考生有前款严重作弊行为的,也可以给予延迟毕业时间1至3年的处理,延迟期间考试成绩无效。<br>管理处罚法》的,由公安机关进行处理;构成犯罪的,由司法机关依法追究刑事责任。<br>管理处罚法》的,由公安机关进行处理;构成犯罪的,由司法机关依法追究刑事责任。 『生火2026』の,田公文の大規模が有名の「中心の形の」につなので、不安になる。<br>第十一条 考生以作弊行为获得的考试成绩并自此取得相应的学位证书、学历证书及其他学业证书、资格资质证书或者入学资格的,由证书颁发机关宣布证书无效,<br>黄令收回证书或者予以没收,已经被录取或者入学的,由录取学校取消录取资格或者其学籍。<br>第十二条 在校学生、在职教师有下列情形之一的,教育考试机构应当通报其所在学校,由学校根据有关规定严肃处理,直至开除学籍或者予以解聘 (一)代替考生或者由他人代替参加考试的; (二) 组织团伙作弊的; (三) 为作弊组织者提供试题信息、答案及相应设备等参与团伙作弊行为的。 ☑ 我已阅读知晓"报名必读"并遵守相关考试规定 请前往报名

(3)至报名当时注册已满 5 年、但未重新上传近期拍摄的照片的续考生,系统提示需要 更新照片,无法进入报名页面。2019年7月8日8:30-7月12日16:30,考生在"我的申请-个人照片更新"中上传照片,经审核通过后,再进行课程报考。

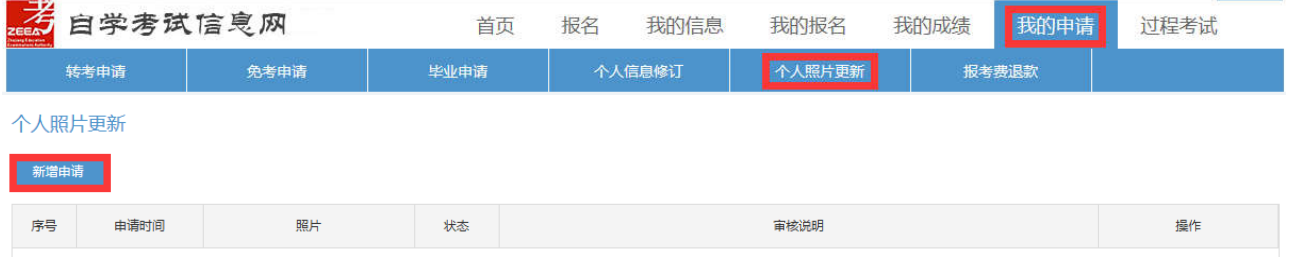

## 上传照片格式要求:

①采用 2 吋证件照格式(背景色为蓝色,正面免冠,头像大小参照身份证或护照要求)。 不得使用生活艺术照、手机自拍像,不得使用照片翻拍(扫描)。(温馨提示:也可使用支付 宝-城市服务-更多服务-综合-"证件照拍摄"中的有偿服务功能完成照片拍摄)

②照片采用 jpg 格式,大小控制在 200k 以内, 400×600 像素(不大于 413×626 像素, 不小于 400×600 像素)。

③上传照片即为考生参加自学考试的所有档案类照片,使用于准考证、毕业生登记表及 毕业证书等, 切勿失真。

示例:

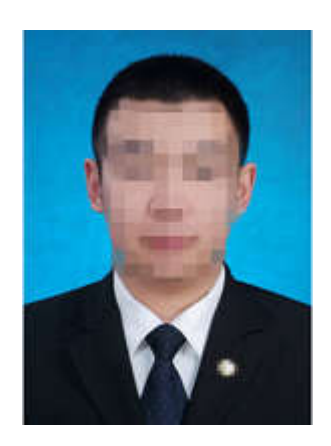

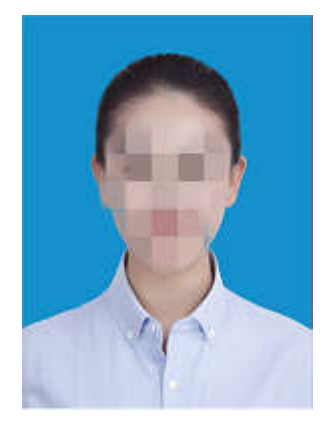

(4) 选择专业,勾选课程,如需报考页面所列课程以外的课程,点击"添加报名课程", 在添加报名课程页面填写所需报考课程的代码并保存。勾选论文课程时,还需选择论文指导 院校和论文选题。理论课程同一考试时间只能选择 1 门课程。

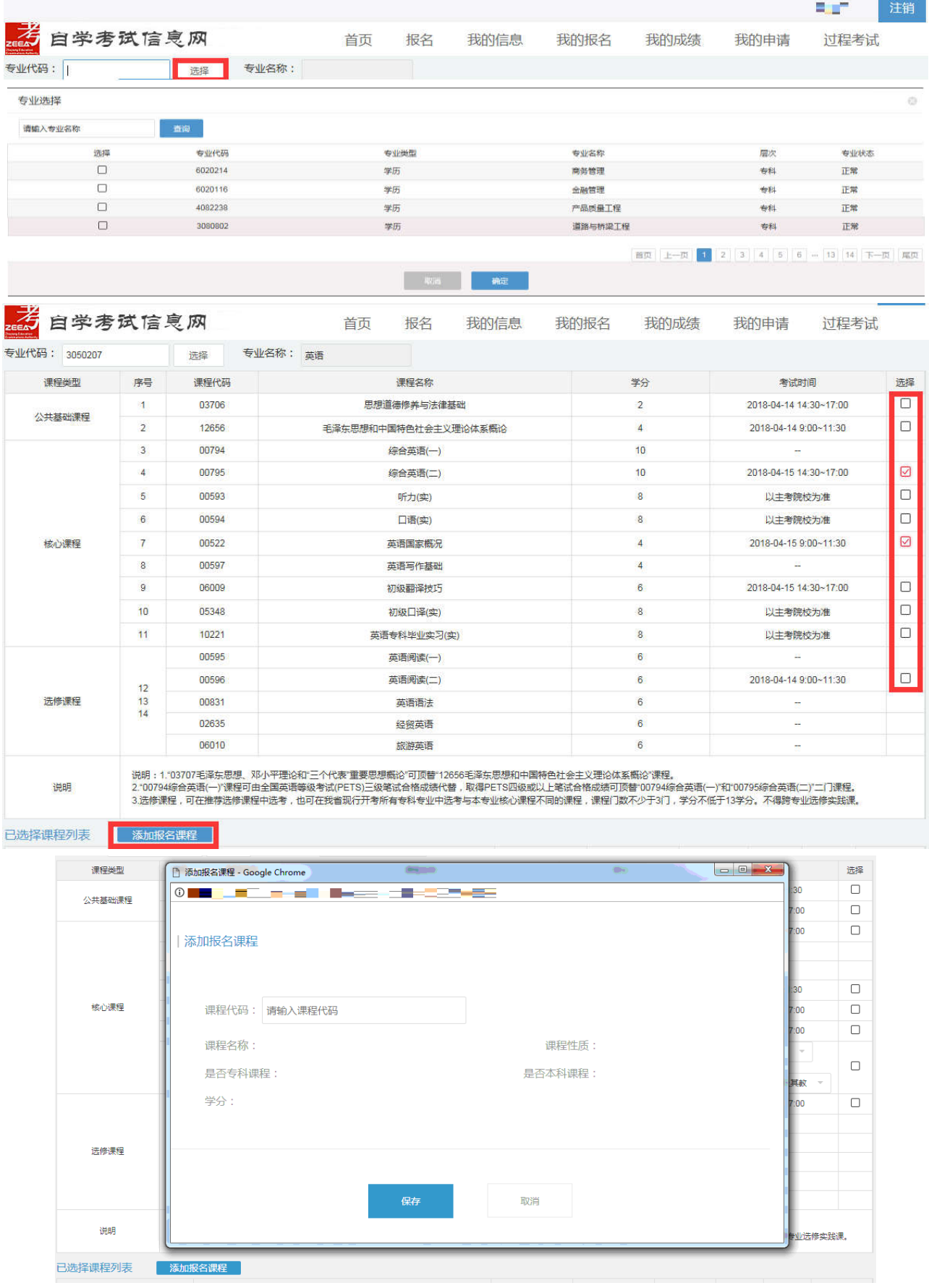

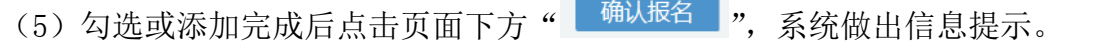

 $\odot$ 

信息提示

报考人: 三工工(手机号:) 报考课程门数: 3 3050207-英语||00522-英语国家概况 3050207-英语||00795-综合英语(二) --- ||00009-政治经济学(财) 确定 信息提示  $\overline{\alpha}$ 信息提示  $\odot$ ▲ 由于您是第一次在'杭州市 杭州市区'进行报 名,即将给你生成'杭州市 杭州市区'的准考证 ▲ 你确认在'杭州市 杭州市区'报名吗 号, 你确认继续在'杭州市 杭州市区'报名吗? | 取消 | 确定 取消 确定 信息提示  $\odot$ ▲ 您报名的费用总和为'150.00', 付款后不能 修改报名课程,请核实报名课程 | 取消 | 确定

 3.进入支付页面,完成支付。完成支付后,可回到浙江政务服务网查看电子缴款凭证。 在"我的报名-报名信息"中查看报名信息。

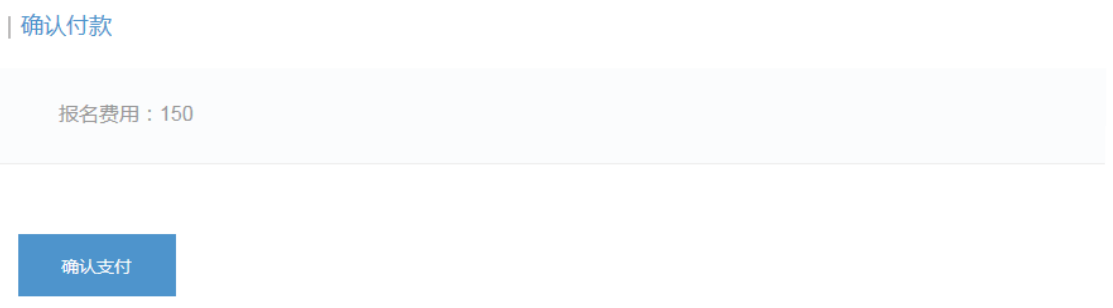

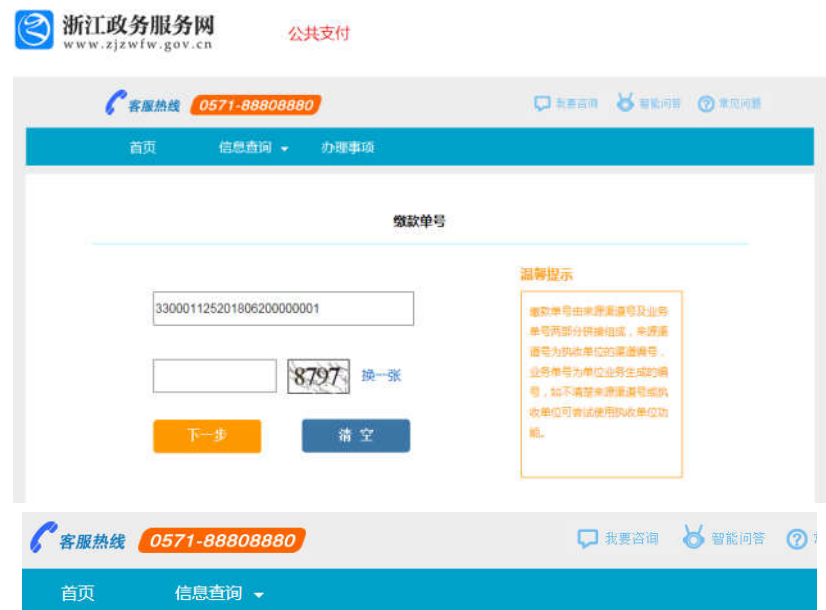

缴款单

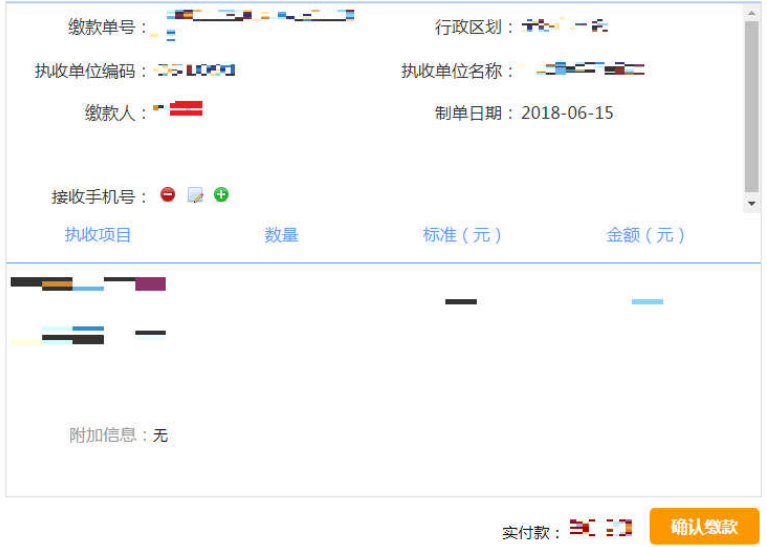

支付单

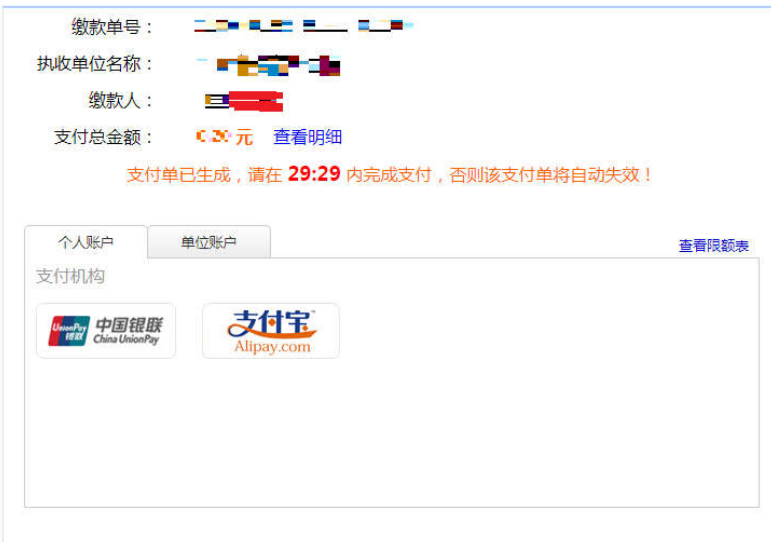

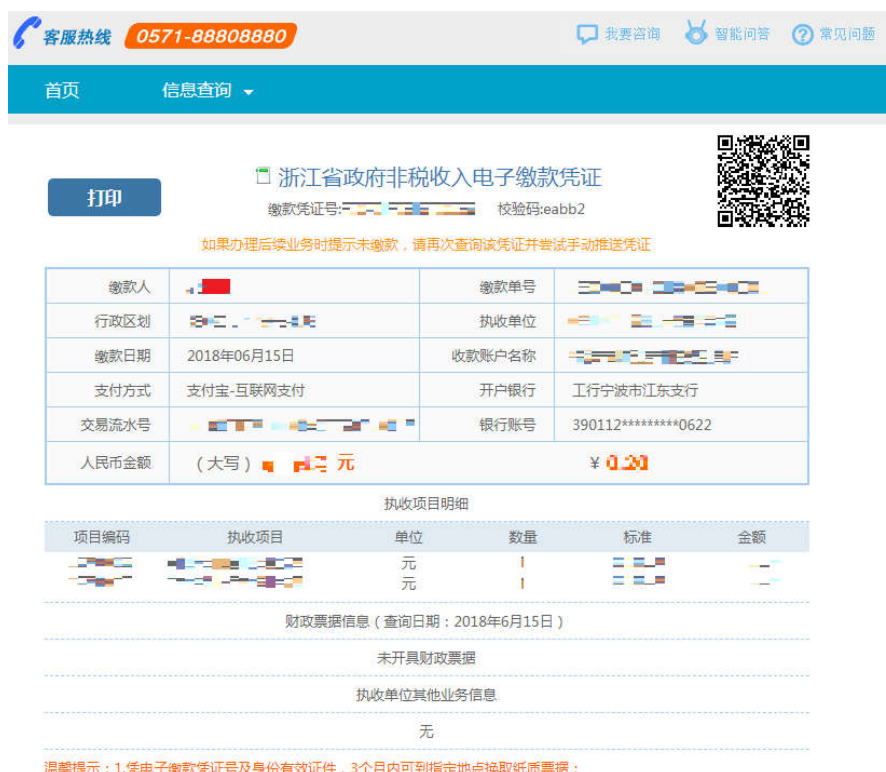

## 三、查看、打印准考证和考试通知单

考生登录自学考试信息网(zk.zjzs.net)查看、打印准考证和考试通知单。

1.查看准考证信息

点击"我的信息-准考证信息"菜单,进入准考证信息页面进行查看。

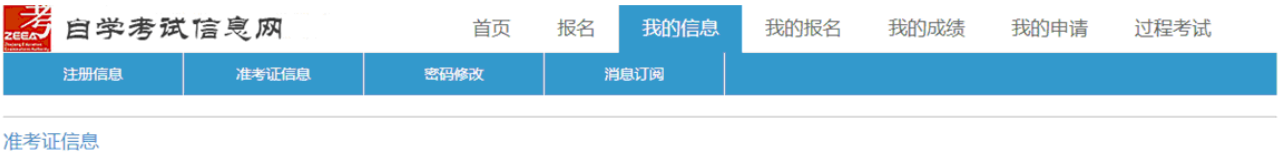

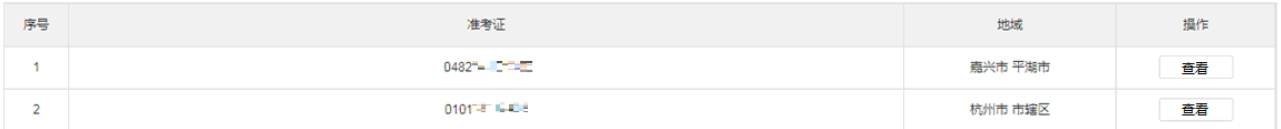

## 2. 打印准考证和考试通知单

考前 5 天,点击"我的报名-打印准考证/考试通知单"菜单进入准考证/考试通知单页面, 点击"打印"按钮进行打印准考证/考试通知单操作。

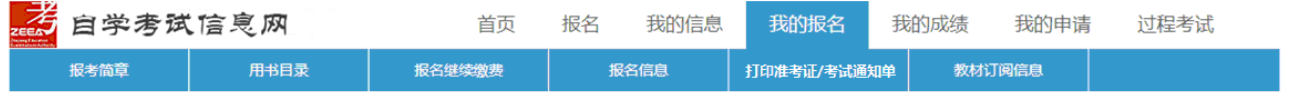

准考证/考试通知单

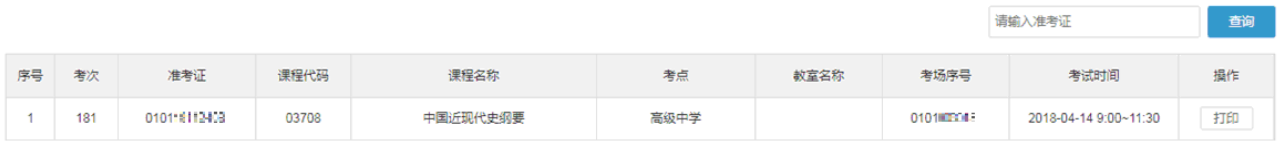